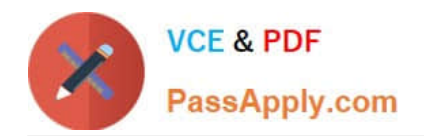

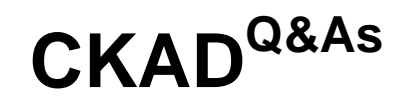

Certified Kubernetes Application Developer (CKAD) Program

# **Pass Linux Foundation CKAD Exam with 100% Guarantee**

Free Download Real Questions & Answers **PDF** and **VCE** file from:

**https://www.passapply.com/ckad.html**

# 100% Passing Guarantee 100% Money Back Assurance

Following Questions and Answers are all new published by Linux Foundation Official Exam Center

**63 Instant Download After Purchase** 

- **@ 100% Money Back Guarantee**
- 365 Days Free Update
- 800,000+ Satisfied Customers

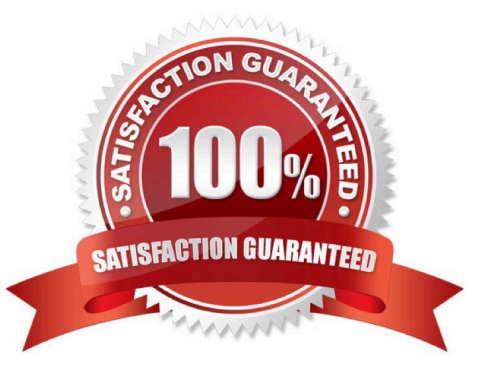

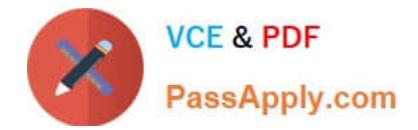

# **QUESTION 1**

CORRECT TEXT

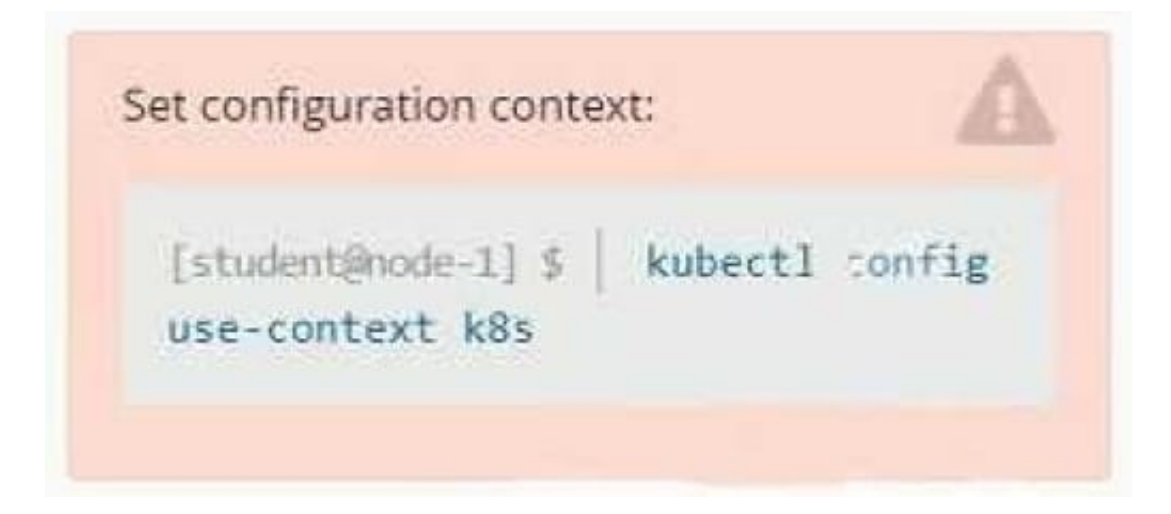

#### **Context**

A pod is running on the cluster but it is not responding.

Task

The desired behavior is to have Kubemetes restart the pod when an endpoint returns an HTTP 500 on the /healthz endpoint. The service, probe-pod, should never send traffic to the pod while it is failing. Please complete the following:

1.

The application has an endpoint, /started, that will indicate if it can accept traffic by returning an HTTP 200. If the endpoint returns an HTTP 500, the application has not yet finished initialization.

2.

The application has another endpoint /healthz that will indicate if the application is still working as expected by returning an HTTP 200. If the endpoint returns an HTTP 500 the application is no longer responsive.

3.

Configure the probe-pod pod provided to use these endpoints

4.

The probes should use port 8080

A. Please check explanations

B. Place Holder

Correct Answer: A

apiVersion: v1

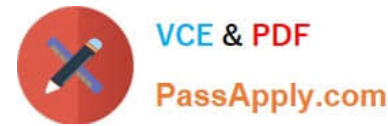

labels:

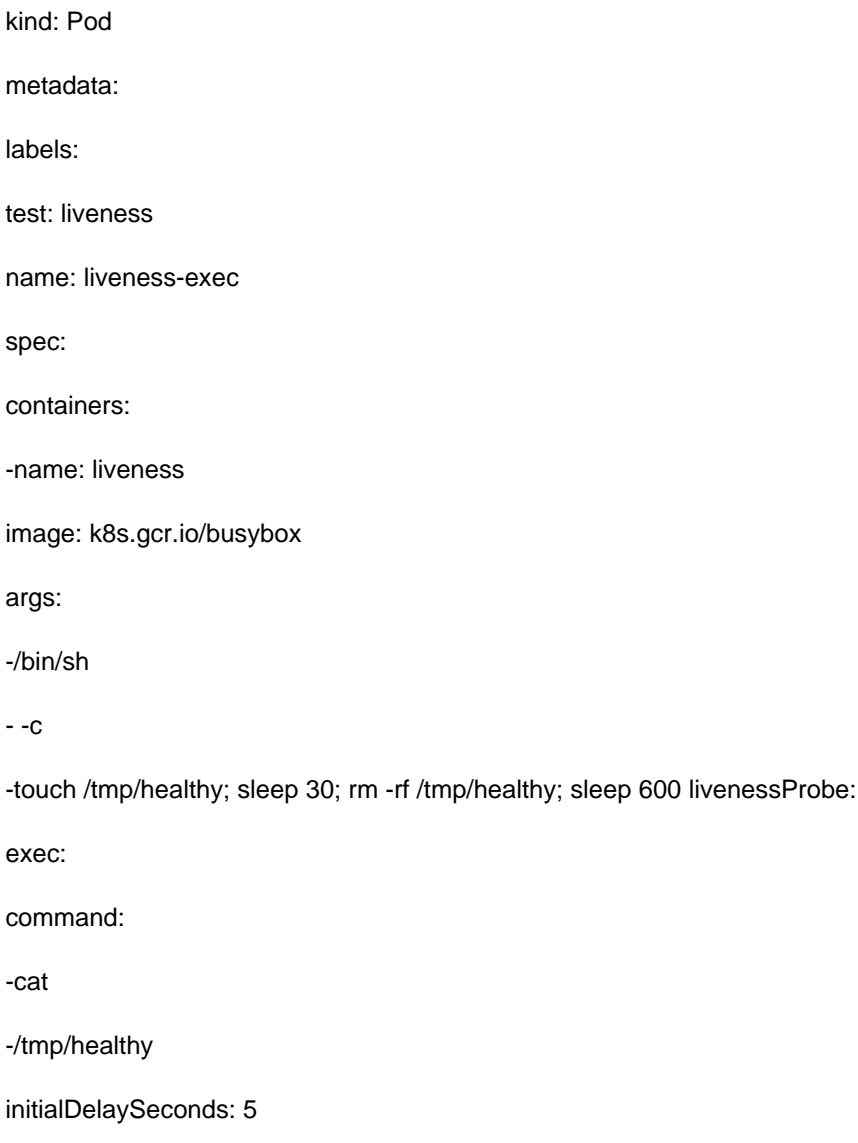

periodSeconds: 5

In the configuration file, you can see that the Pod has a single Container. The periodSeconds field specifies that the kubelet should perform a liveness probe every 5 seconds. The initialDelaySeconds field tells the kubelet that it should wait 5

seconds before performing the first probe. To perform a probe, the kubelet executes the command cat /tmp/healthy in the target container. If the command succeeds, it returns 0, and the kubelet considers the container to be alive and healthy.

If the command returns a non-zero value, the kubelet kills the container and restarts it.

When the container starts, it executes this command:

/bin/sh -c "touch /tmp/healthy; sleep 30; rm -rf /tmp/healthy; sleep 600" For the first 30 seconds of the container\\'s life, there is a /tmp/healthy file. So during the first 30 seconds, the command cat /tmp/healthy returns a success code. After 30

seconds, cat /tmp/healthy returns a failure code.

Create the Pod:

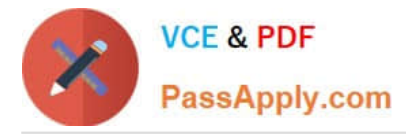

kubectl apply -f https://k8s.io/examples/pods/probe/exec-liveness.yaml Within 30 seconds, view the Pod events:

kubectl describe pod liveness-exec

The output indicates that no liveness probes have failed yet:

FirstSeen LastSeen Count From SubobjectPath Type Reason Message --------- -------- ----- ---- ------------- 24s 24s 1 {default-scheduler } Normal Scheduled Successfully assigned liveness-exec to worker0

23s 23s 1 {kubelet worker0} spec.containers{liveness} Normal Pulling pulling image "k8s.gcr.io/busybox"

23s 23s 1 {kubelet worker0} spec.containers{liveness} Normal Pulled Successfully pulled image "k8s.gcr.io/busybox"

23s 23s 1 {kubelet worker0} spec.containers{liveness} Normal Created Created container with docker id 86849c15382e; Security:[seccomp=unconfined] 23s 23s 1 {kubelet worker0} spec.containers{liveness} Normal Started Started container

with docker id 86849c15382e

After 35 seconds, view the Pod events again:

kubectl describe pod liveness-exec

At the bottom of the output, there are messages indicating that the liveness probes have failed, and the containers have been killed and recreated. FirstSeen LastSeen Count From SubobjectPath Type Reason Message --------- -------- --------------------- -------- ------ ------- 37s 37s 1 {default-scheduler } Normal Scheduled Successfully assigned liveness-exec to worker0

36s 36s 1 {kubelet worker0} spec.containers{liveness} Normal Pulling pulling image "k8s.gcr.io/busybox"

36s 36s 1 {kubelet worker0} spec.containers{liveness} Normal Pulled Successfully pulled image "k8s.gcr.io/busybox"

36s 36s 1 {kubelet worker0} spec.containers{liveness} Normal Created Created container with docker id 86849c15382e; Security:[seccomp=unconfined] 36s 36s 1 {kubelet worker0} spec.containers{liveness} Normal Started Started container

with docker id 86849c15382e

2s 2s 1 {kubelet worker0} spec.containers{liveness} Warning Unhealthy Liveness probe failed: cat: can\\'t open \\'/tmp/healthy\\': No such file or directory Wait another 30 seconds, and verify that the container has been restarted:

kubectl get pod liveness-exec

The output shows that RESTARTS has been incremented:

NAME READY STATUS RESTARTS AGE

liveness-exec 1/1 Running 1 1m

#### **QUESTION 2**

CORRECT TEXT

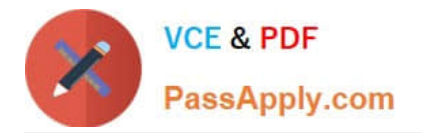

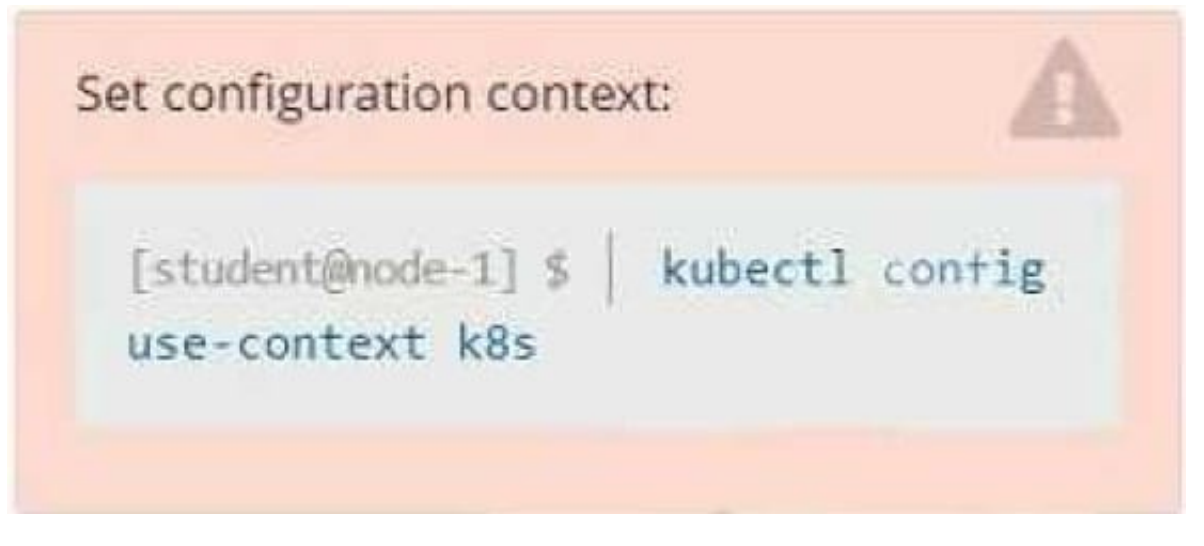

**Context** 

You have been tasked with scaling an existing deployment for availability, and creating a service to expose the deployment within your infrastructure.

Task

Start with the deployment named kdsn00101-deployment which has already been deployed to the namespace kdsn00101. Edit it to:

1.

Add the func=webFrontEnd key/value label to the pod template metadata to identify the pod for the service definition

2.

Have 4 replicas

Next, create and deploy in namespace kdsn00l01 a service that accomplishes the following:

1.

Exposes the service on TCP port 8080

2.

is mapped to me pods defined by the specification of kdsn00l01-deployment

# 3.

Is of type NodePort

# 4.

Has a name of cherry

- A. Please check explanations
- B. Place Holder

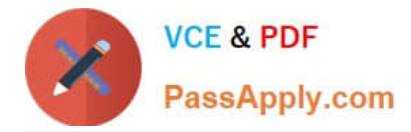

Correct Answer: A

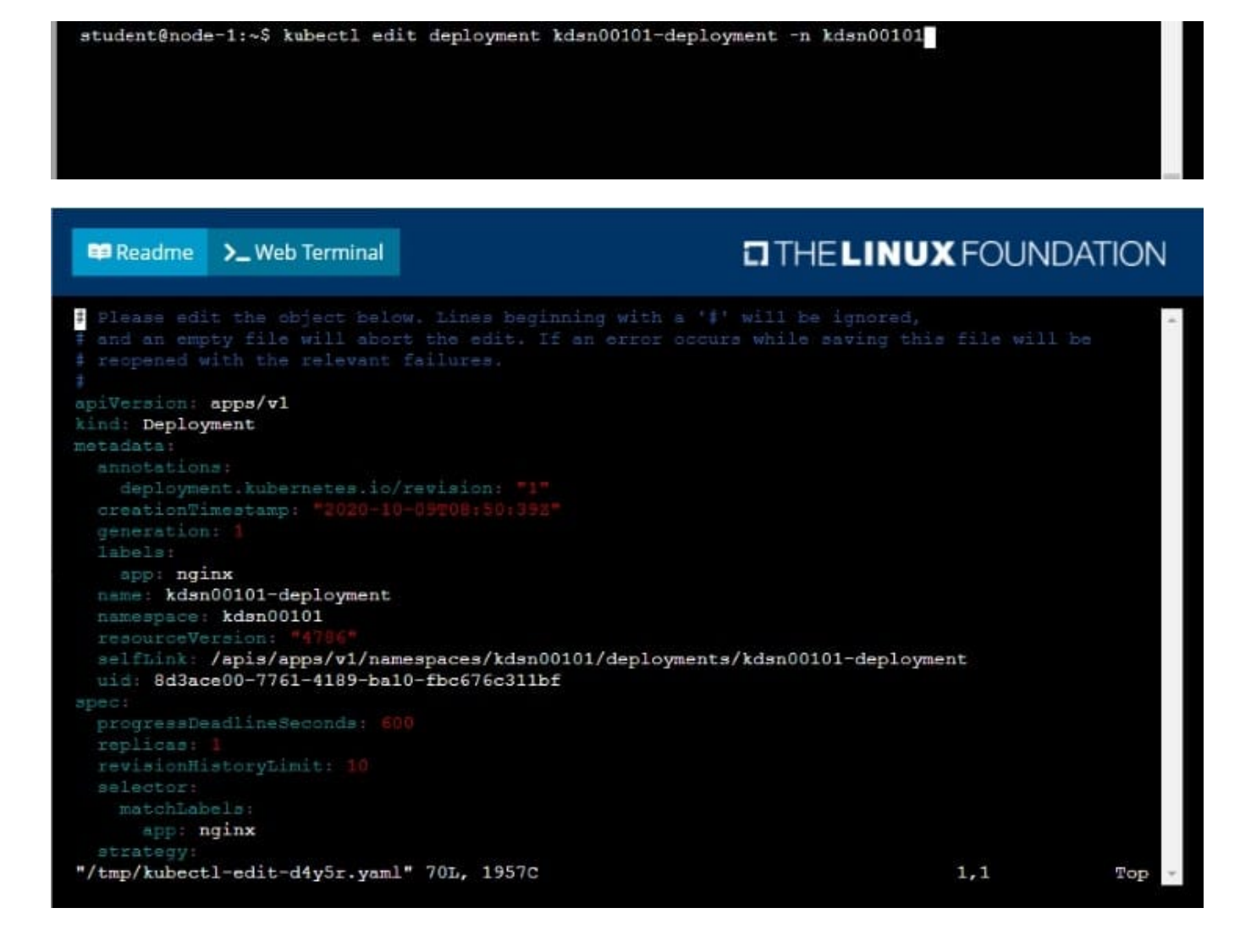

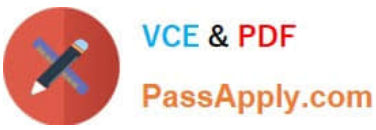

**O THE LINUX FOUNDATION 单 Readme** >\_Web Terminal uid: 8d3ace00-7761-4189-ba10-fbc676c311bf spec: revisionHistoryLimit: 10 app: nginx rollingUpdate: maxSurge: 25% maxUnavailable: 25% type: RollingUpdate template app: nginx func: webFrontEnd  $-$  image:  $nginx: \texttt{latest}$ imagePullPolicy: Always name: nginx Ŧ.

student@node-1:~\$ kubectl edit deployment kdsn00101-deployment -n kdsn00101 deployment.apps/kdsn00101-deployment edited student@node-1:~\$ kubectl get deployment kdsn00101-deployment -n kdsn00101 **NAME** READY UP-TO-DATE **AVAILABLE** AGE kdsn00101-deployment  $4/4$  $\frac{4}{3}$  $\overline{\mathbf{4}}$  $7h17m$ student@node-1:~\$ kubectl expose deployment kdsn00101-deployment -n kdsn00101 --type NodePort . port 8080 -- name cherry service/cherry exposed

#### **QUESTION 3**

CORRECT TEXT

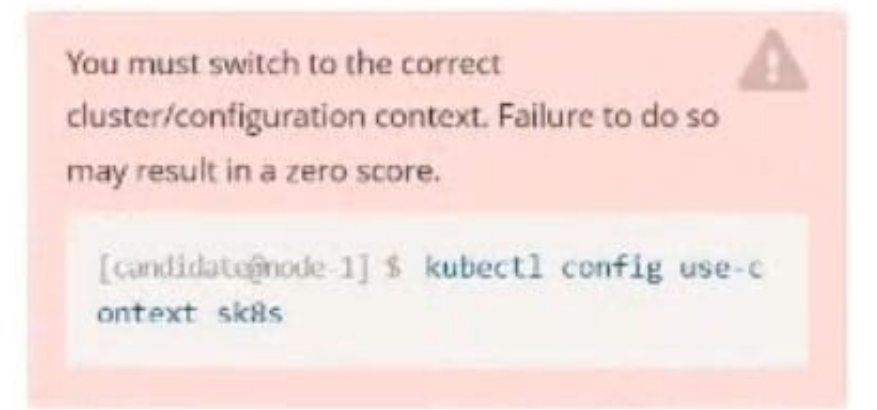

#### Task:

The pod for the Deployment named nosql in the crayfish namespace fails to start because its container runs out of

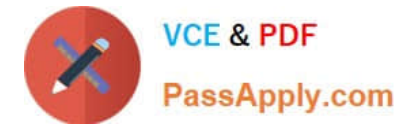

#### resources.

#### Update the nosql Deployment so that the Pod:

The need Deployment's manifest file can be found at -/chief-cardinal/nosolyaml...

# A. Please check explanations

B. Place Holder

Correct Answer: A

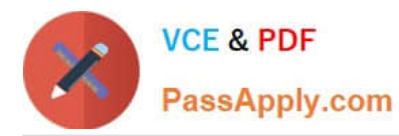

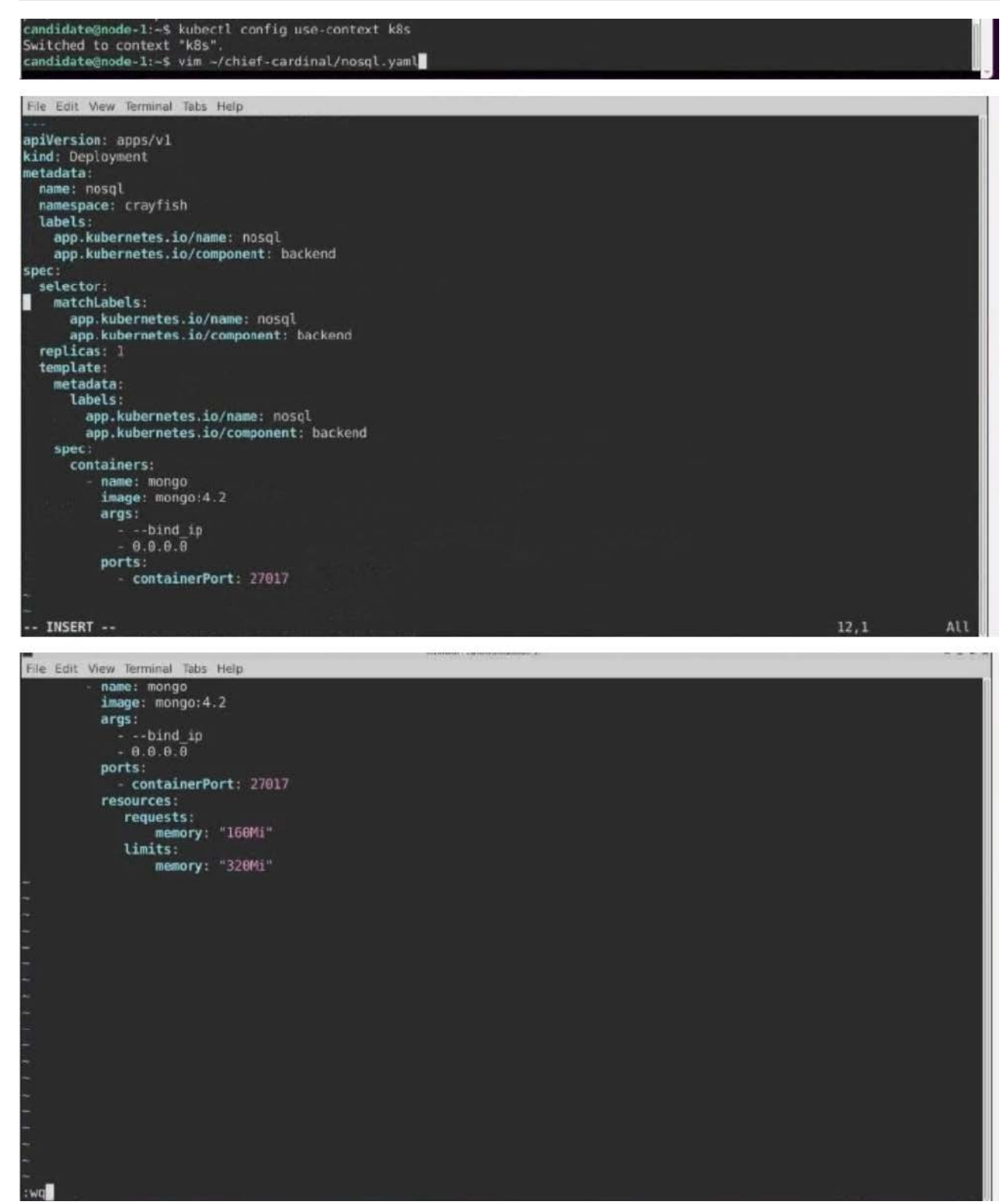

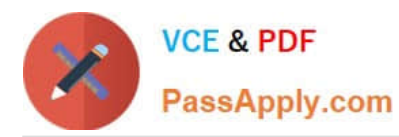

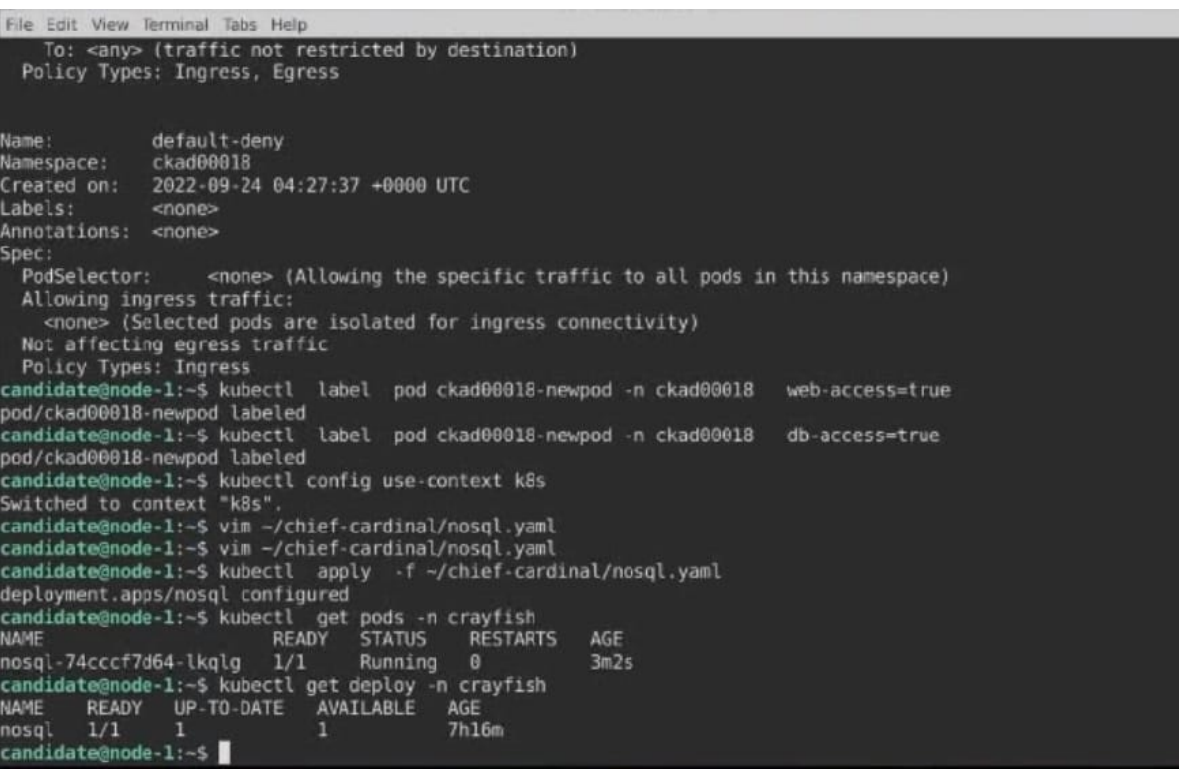

# **QUESTION 4**

# CORRECT TEXT

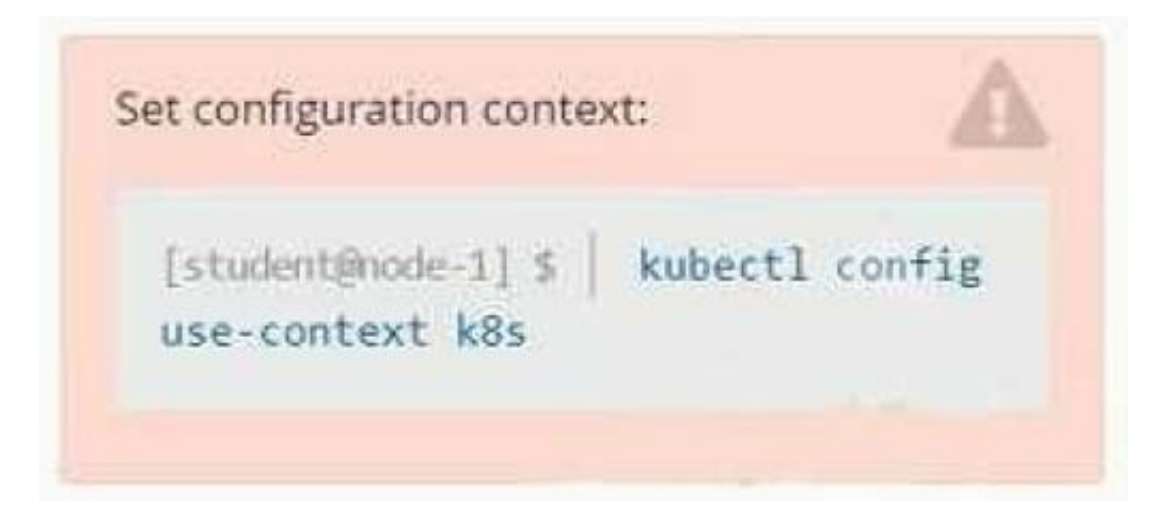

#### **Context**

You sometimes need to observe a pod\\'s logs, and write those logs to a file for further analysis.

Task

Please complete the following;

1.

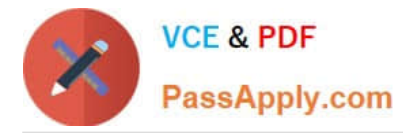

Deploy the counter pod to the cluster using the provided YAMLspec file at /opt/KDOB00201/counter.yaml

2.

Retrieve all currently available application logs from the running pod and store them in the file /opt/KDOB0020l/log\_Output.txt, which has already been created

A. Please check explanations

B. Place Holder

Correct Answer: A

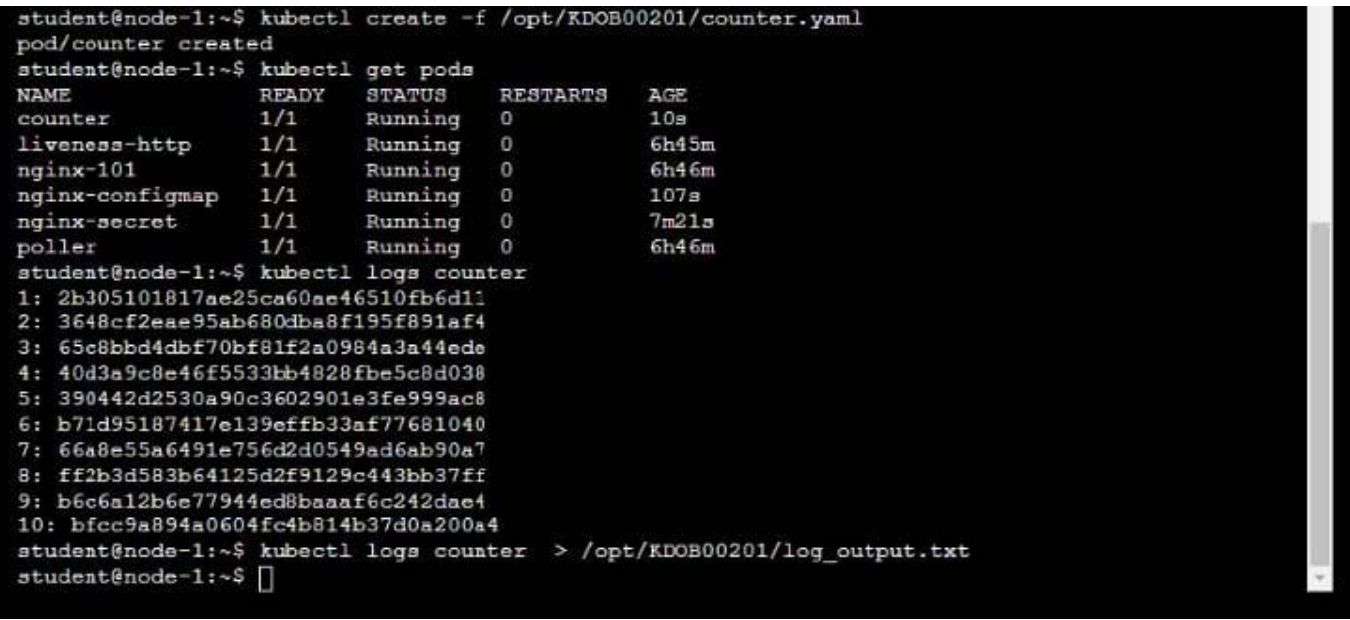

student@node-1:~\$ kubectl logs counter > /opt/KD0B00201/log\_output.txt<br>student@node-1:~\$ kubectl logs counter > /opt/KD0B00201/log\_output.txt student@node-1:~\$ calopt/KD0B00201/log\_output.txt

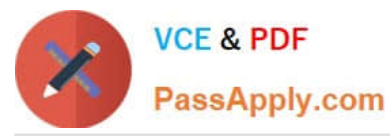

>\_Web Terminal

**P** Readme

# **DIHELINUX FOUNDATION**

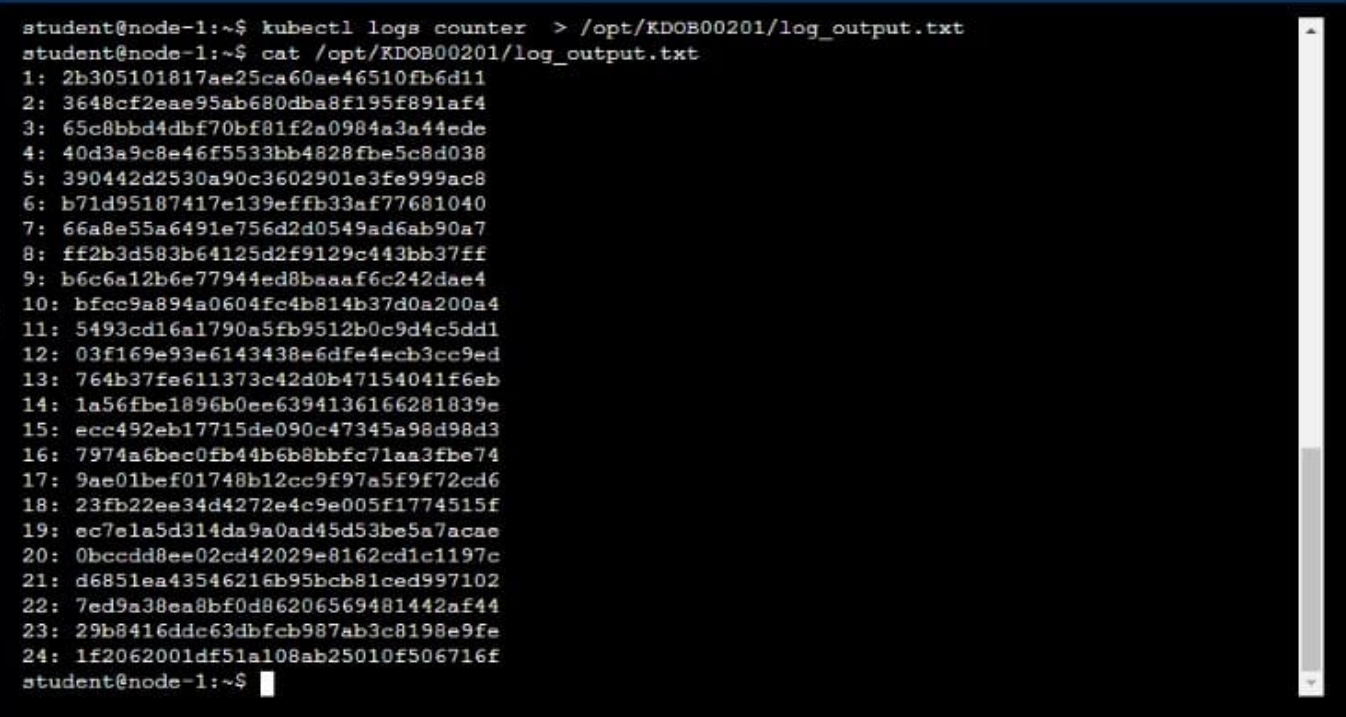

# **QUESTION 5**

CORRECT TEXT

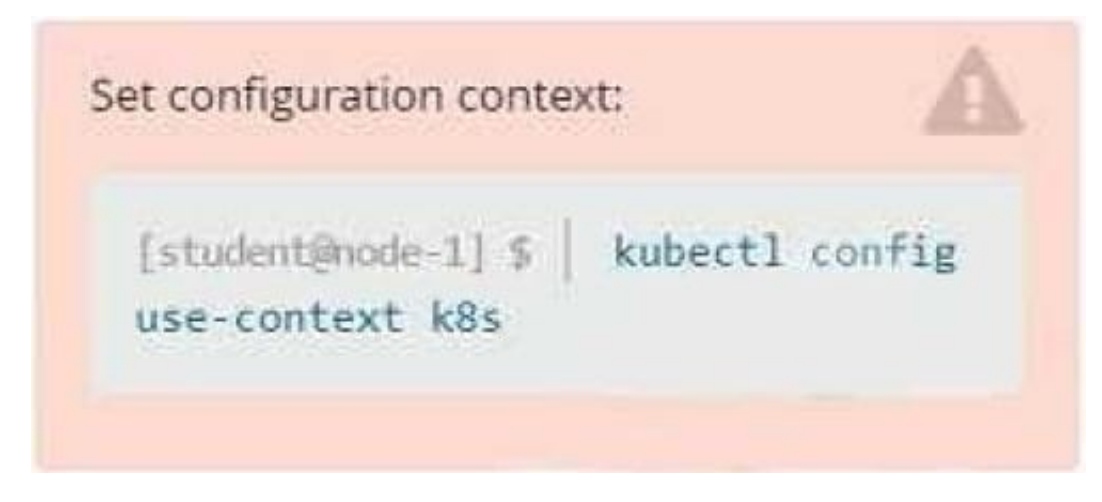

#### Task

Create a new deployment for running.nginx with the following parameters:

1.

Run the deployment in the kdpd00201 namespace. The namespace has already been created

2.

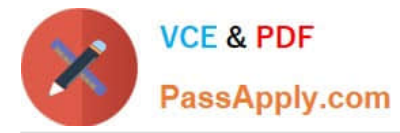

Name the deployment frontend and configure with 4 replicas

3.

Configure the pod with a container image of lfccncf/nginx:1.13.7

4.

Set an environment variable of NGINX\_PORT=8080 and also expose that port for the container above

A. Please check explanations

B. Place Holder

Correct Answer: A

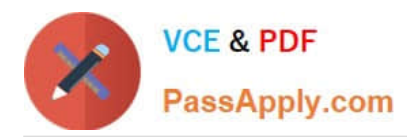

Readme >\_Web Terminal

**DIHELINUX FOUNDATION** 

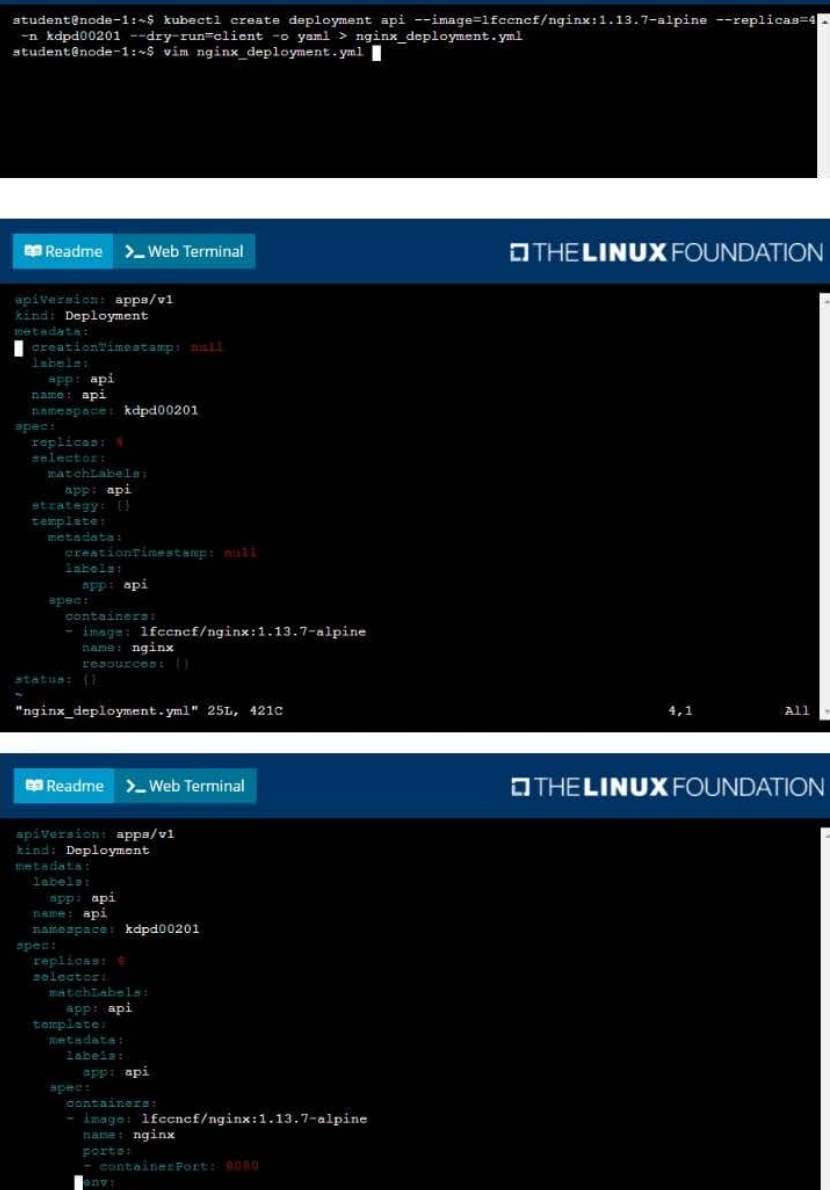

**HARR: NGINX\_PORT** 

# **BB** Readme > Web Terminal

**DIHELINUX FOUNDATION** 

 $23,8$ 

 $\lambda$ 11

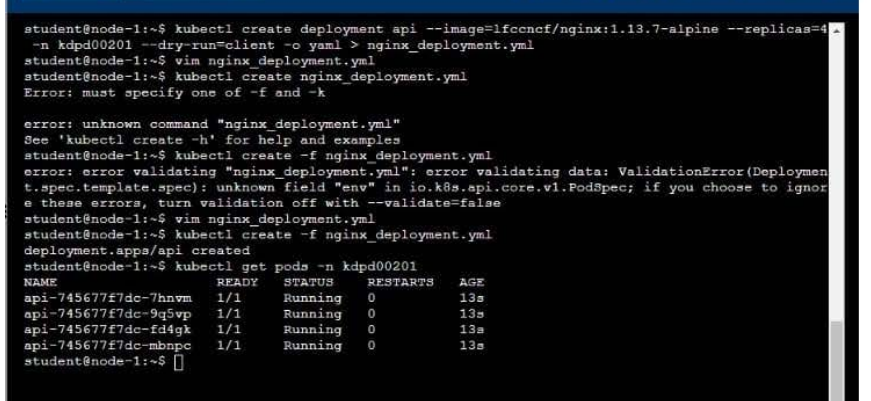

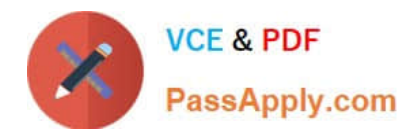

[CKAD VCE Dumps](https://www.passapply.com/ckad.html) [CKAD Study Guide](https://www.passapply.com/ckad.html) [CKAD Braindumps](https://www.passapply.com/ckad.html)